#### **Unable to add GeoJSON URI via Source type: Protocol**

*2017-09-27 05:36 PM - joe larson*

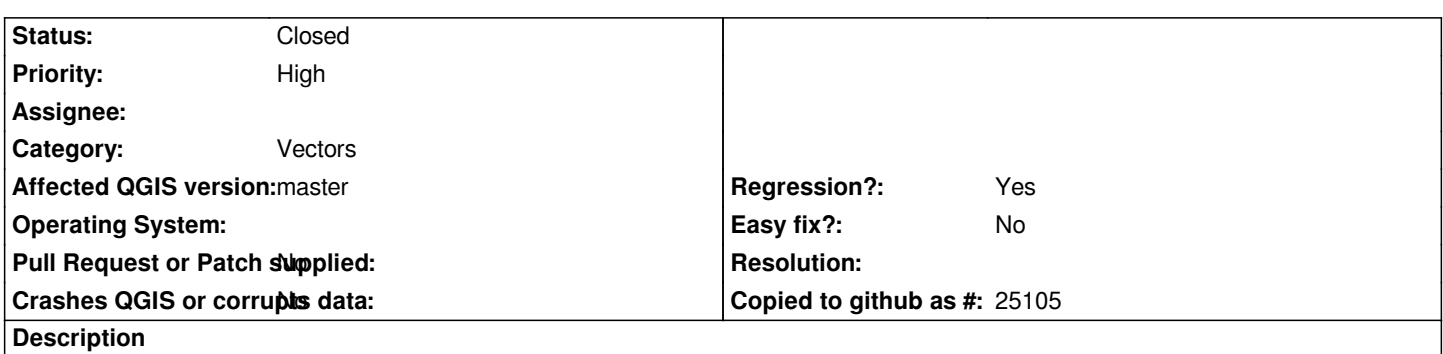

*In qgis-dev when adding a Vector layer with the Data Source Manager, Source type: Protocol, Type GeoJSON ...after providing a URI, it appears the 'Add' or 'Ok' buttons are not clickable. I have seen this in qgis-dev on Windows 7, Windows 10, and macOS 10.12.6.*

### **Associated revisions**

**Revision df0d717f - 2017-10-18 02:51 AM - Nyall Dawson**

*Fix disabled add button in ogr source select for valid protocols*

*Fixes #17206*

### **History**

### **#1 - 2017-09-27 05:54 PM - joe larson**

*- Operating System changed from Windows 10, macOS 10.12.6 to Windows 7, Windows 10, macOS 10.12.6*

*- Description updated*

### **#2 - 2017-09-27 10:39 PM - Giovanni Manghi**

- *Operating System deleted (Windows 7, Windows 10, macOS 10.12.6)*
- *Category changed from Unknown to Vectors*
- *Priority changed from Normal to High*
- *Regression? changed from No to Yes*

*Confirmed and confirmed working on 2.18*

*URI tested: http://sgillies.github.io/syriaca/syriaca.json*

## **#3 - 2017-[10-18 02:56 AM - Nyall Dawson](http://sgillies.github.io/syriaca/syriaca.json)**

- *% Done changed from 0 to 100*
- *Status changed from Open to Closed*

*Applied in changeset commit:qgis|df0d717f928e0d8b7ceb7edfb69bee09266e29c7.*

# **Files**

*qgis-dev-data-source-uri-protocol.png 299 KB 2017-09-27 joe larson*